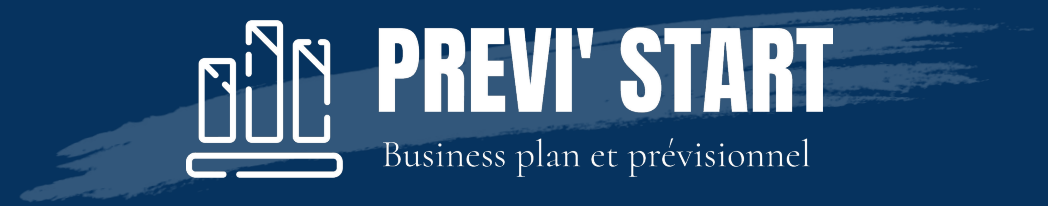

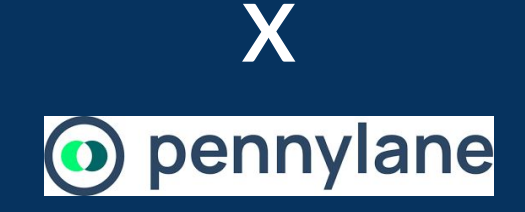

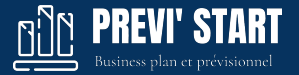

## 1. PREVI'START : activez l'antériorité comptable d'un dossier

Une fois connecté à votre compte PREVI'START :

- Rentrez dans un dossier
- Rentrez dans Paramètres > Dossier
- Dans la rubrique Activité sélectionnez "Non entreprise avec un bilan de clôture".

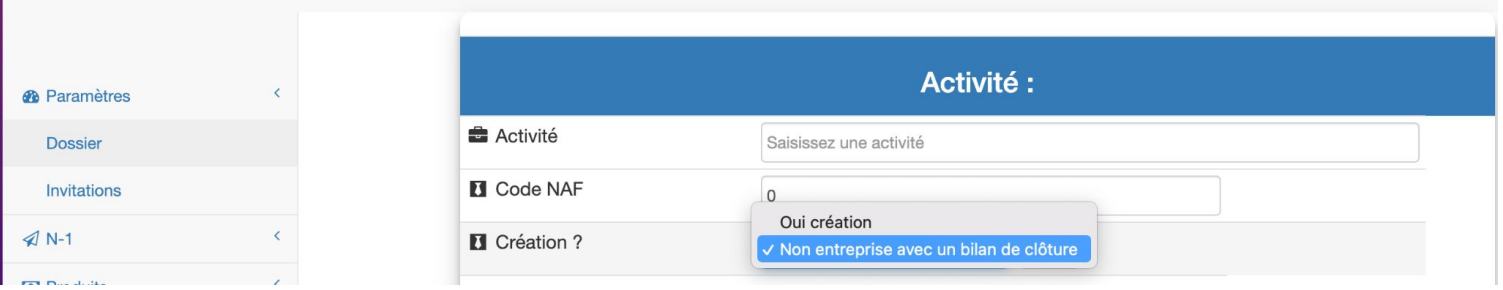

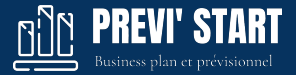

# 2. PREVI'START : lancez le connecteur Pennylane

Allez dans la rubrique N-1 puis Liasse Fiscale

- **•** Cliquez sur Importation
- Cliquez sur Pennylane

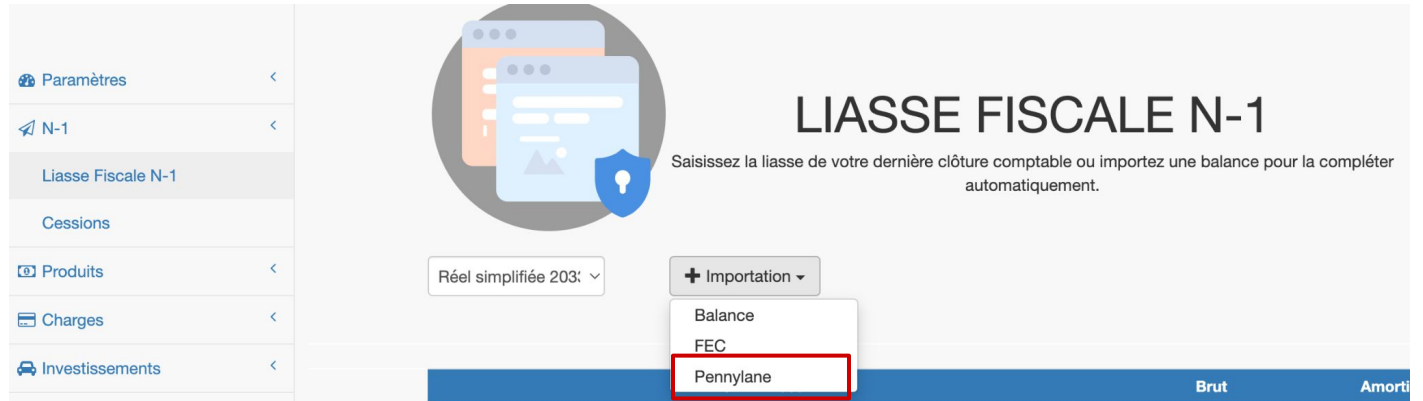

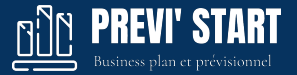

# 3. PREVI'START : complétez le connecteur Pennylane

Complétez les informations demandées dans PREVI'START avec les informations de connexion Pennylane (cf page suivante)

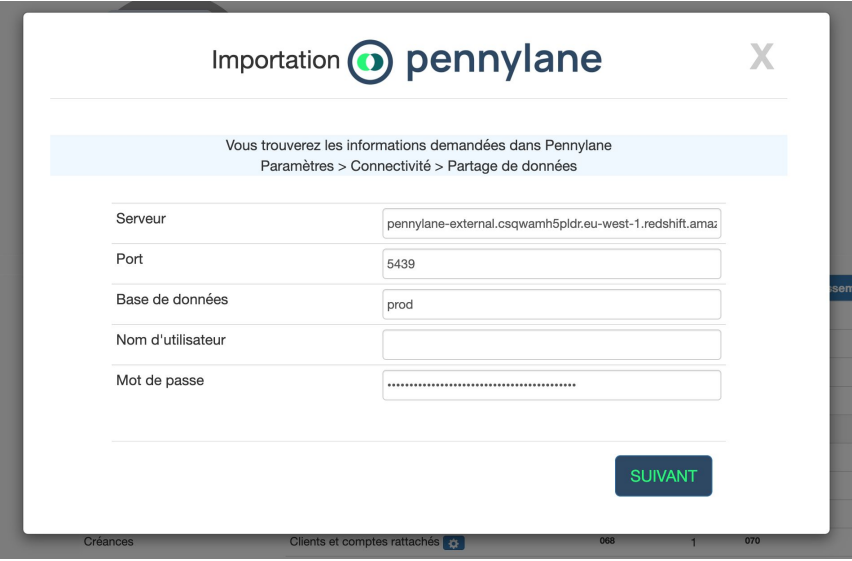

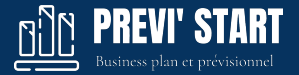

## 4. Informations de connexion Pennylane

Une fois connecté à votre compte Pennylane, récupérez vos informations de connexion :

- Allez dans Paramètres > Connectivité > Partage de données
- Allez en bas de la page et copiez -collez les Informations de connexion vers PREVI'START

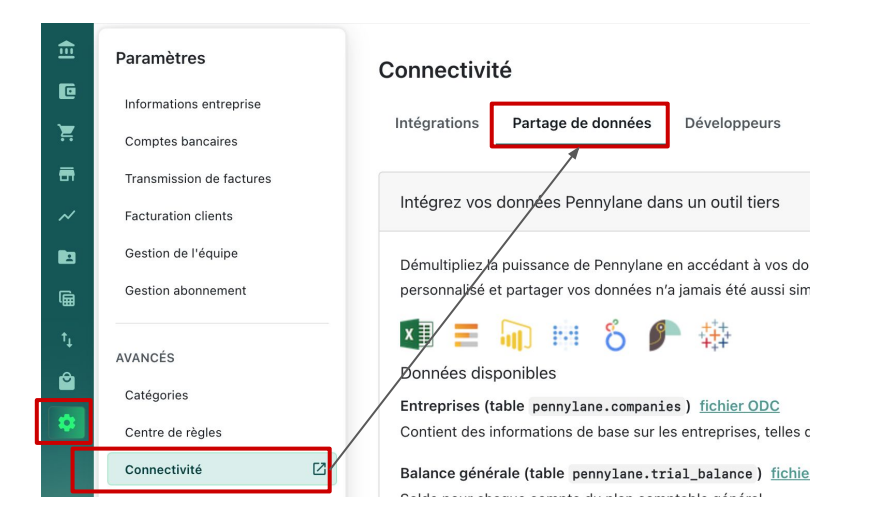

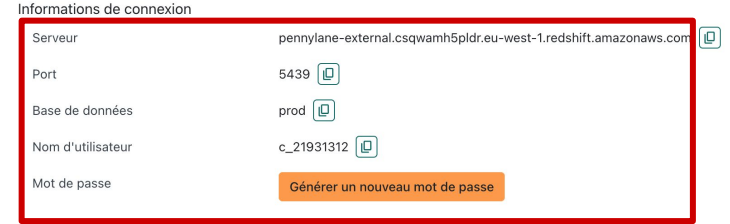

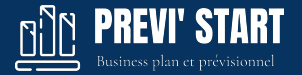

### 5. PREVI'START : Choisissez le dossier et l'exercice

Une fois les informations de connexions saisies dans PREVI'START

- Cliquez sur Suivant
- Cliquez sur la société que vous souhaitez importer
- Cliquez sur l'exercice que vous souhaitez importer

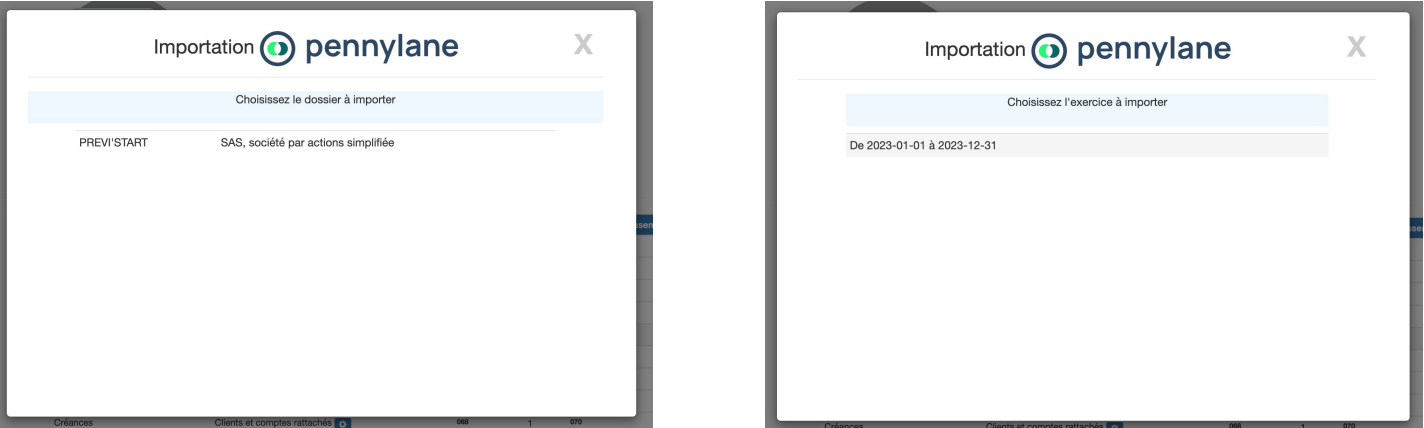

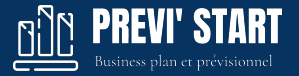

### 6. PREVI'START : Compte importés

Enfin, vous pouvez choisir de créer les comptes dans le prévisionnel ou de ne pas les créer Après le clique sur l'un des deux boutons votre liasse fiscale sera calculée avec les comptes récupérés.

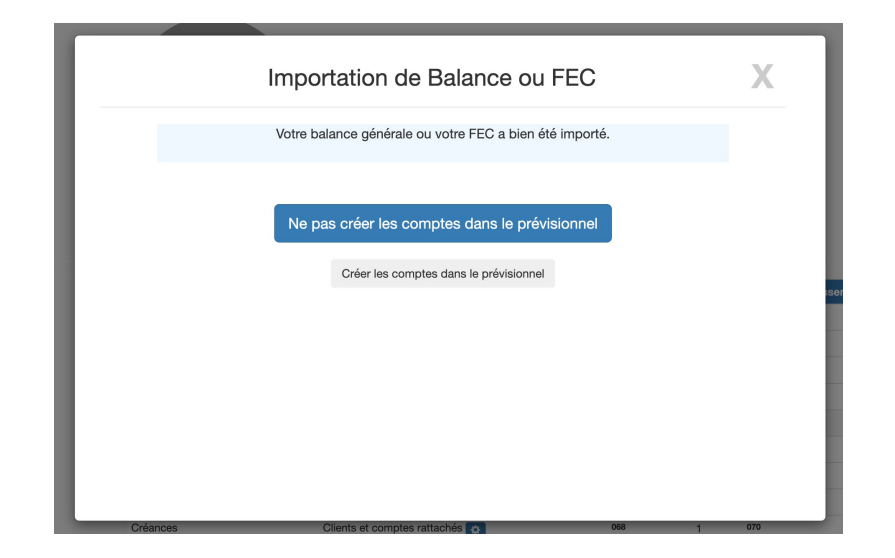

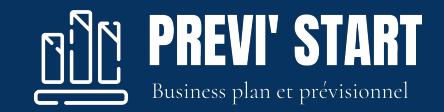

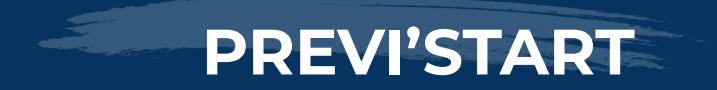

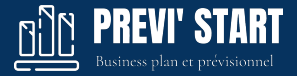

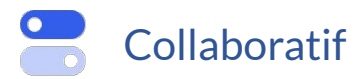

Notre logiciel vous permet d'inviter facilement vos clients sur leur prévisionnel.

C'est un formidable moyen de fidéliser vos clients et de réduire les navettes pour des modifications mineures.

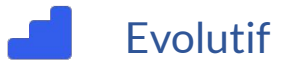

En fonction de la taille de votre cabinet nous avons des offres adaptées à la volumétrie des prévisionnels réalisés.

Ainsi nous avons des packs de : 5, 25, 100 ou 200 dossiers prévisionnels.

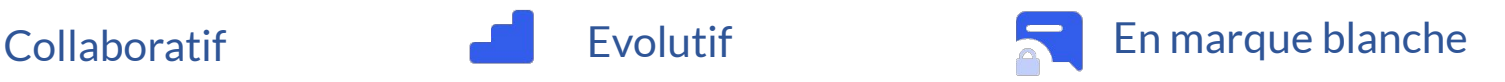

Votre cabinet peut opter pour la marque blanche.

Votre image de marque est ainsi renforcée auprès de vos clients et prospects.

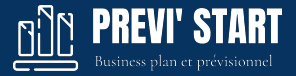

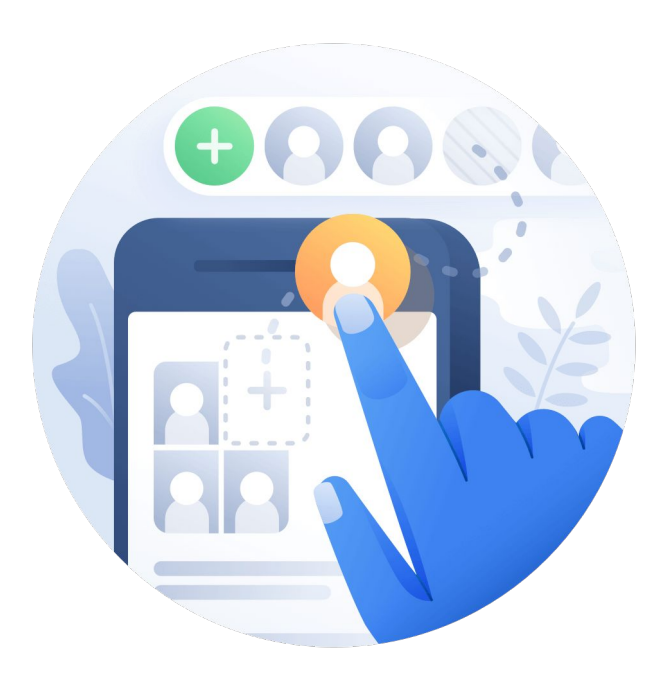

# Faites collaborer vos clients.

Donnez accès à votre client à son prévisionnel en modification ou en consultation simple. Un bon moyen de gagner en productivité.

- 1. Créez un nouveau prévisionnel Depuis un modèle existant ou en partant de zéro.
- 2. Invitez votre client Et définissez lui des droits de modification et d'édition.

### 3. Gagnez en productivité

Ne saisissez plus les données de votre client, validez juste la cohérence des valeurs.

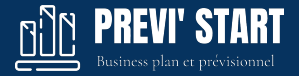

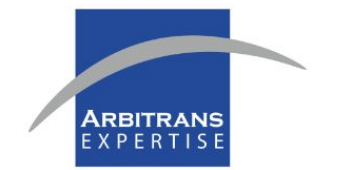

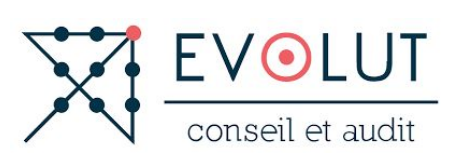

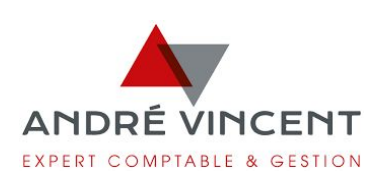

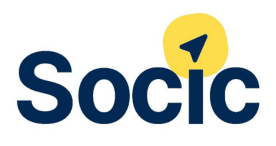

# **LegalPlace.**

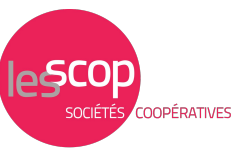

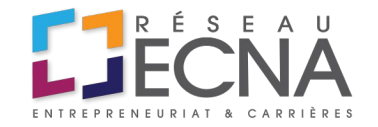

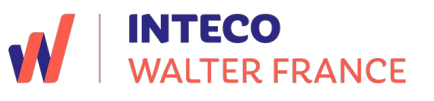

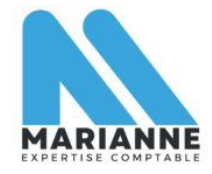

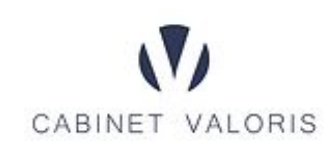

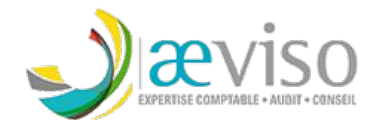

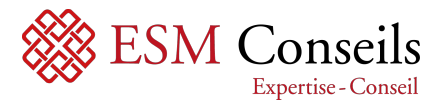

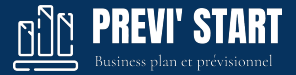

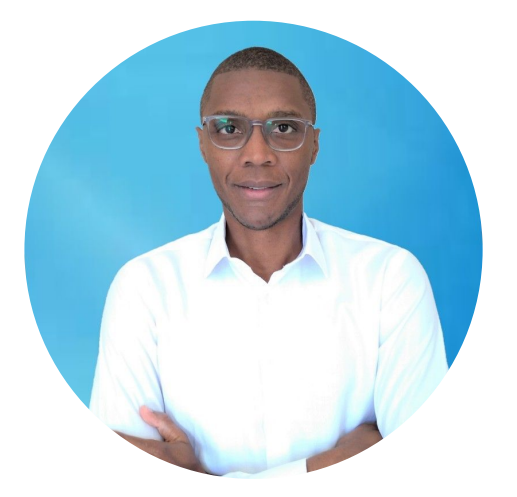

# \*\*\*\*\*

["En tant qu'expert-comptable, je trouve l'outil très](https://g.co/kgs/ZcSPsk)  [intéressant, et évolutif, pratique pour partager le BP](https://g.co/kgs/ZcSPsk)  [avec nos clients, afin qu'ils aient la main et puissent](https://g.co/kgs/ZcSPsk)  [faire leurs simulations en toute autonomie! "](https://g.co/kgs/ZcSPsk)

### Cédric TEJONA Expert-comptable Dijon Evolut Conseil

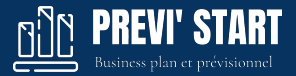

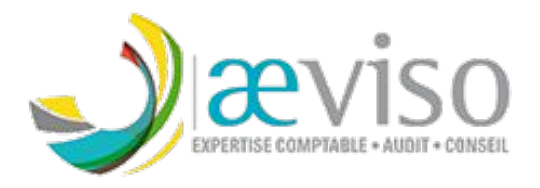

# \*\*\*\*\*

["Un outil collaboratif que notre cabinet cherchait](https://www.linkedin.com/feed/update/urn:li:ugcPost:7026561891107794944?commentUrn=urn%3Ali%3Acomment%3A%28ugcPost%3A7026561891107794944%2C7026562456839671808%29&dashCommentUrn=urn%3Ali%3Afsd_comment%3A%287026562456839671808%2Curn%3Ali%3AugcPost%3A7026561891107794944%29)  [depuis longtemps...](https://www.linkedin.com/feed/update/urn:li:ugcPost:7026561891107794944?commentUrn=urn%3Ali%3Acomment%3A%28ugcPost%3A7026561891107794944%2C7026562456839671808%29&dashCommentUrn=urn%3Ali%3Afsd_comment%3A%287026562456839671808%2Curn%3Ali%3AugcPost%3A7026561891107794944%29) 

[Et quel service client !"](https://www.linkedin.com/feed/update/urn:li:ugcPost:7026561891107794944?commentUrn=urn%3Ali%3Acomment%3A%28ugcPost%3A7026561891107794944%2C7026562456839671808%29&dashCommentUrn=urn%3Ali%3Afsd_comment%3A%287026562456839671808%2Curn%3Ali%3AugcPost%3A7026561891107794944%29)

Maxime Savoie Expert-comptable - Anglet AEVISO

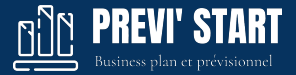

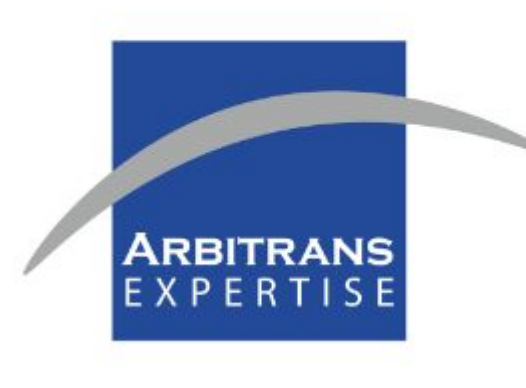

# \*\*\*\*\*

" Je découvre cet outil et je n'ai jamais vu un outil si simple d'utilisation avec un compte rendu vraiment top!! "

#### Michaël Bonnet

Expert-comptable Paris Arbitrans Expertise